# Remote Control Keypad

# **Quick Start Guide**

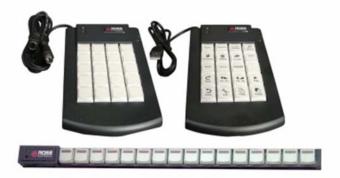

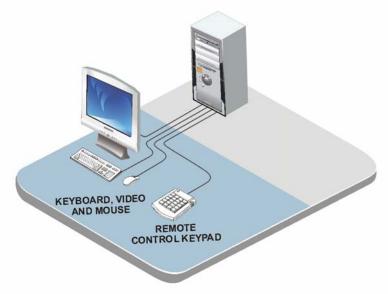

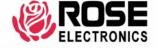

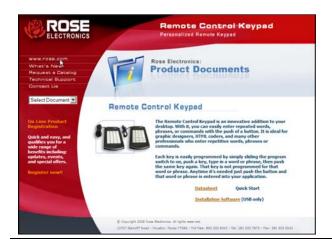

## **Using the CD**

Insert the provided CD and the Product Document selection window will automatically display. Select the Manual, DataSheet, or QuickStart, and that document window will display. Select USB installation to install the user software for use with the USB model.

#### Quick Installation – PS/2 model

The PS/2 model will function on any system with a PS/2 keyboard port. To install the Remote Control Keypad;

- 1- Turn off your computer
- 2- Disconnect the keyboard from the computer's PS/2 port.
- 3- Connect the keyboard PS/2 connector into the PS/2 female end of the remote Control Keypad cable.
- 4- Connect the male end of the Remote Control Keypad cable into the computer's PS/2 keyboard port.
- 5- Turn on your computer.

# To program the Remote Control Keypad (PS/2 model)

- 1- Slide the program switch to the program position (Red dot showing)
- 2- Press a key to program on the Remote Control keypad
- 3- Type any word or phrase on the keyboard
- 4- Press the same key again to end the programming session
- 5- Slide the program switch to the run position or select another key to program

### **Quick Installation – USB model**

The USB model functions best on Windows 2000, XP, or Vista operating systems. To fully utilize the features of the USB model, install the enclosed installation software from the CD menu.

- 1- Run the installation software from the provided CD. Do not connect the Remote Control Keypad at this time. After installation is complete, the MWII Icon will appear in the taskbar.
- 2- Connect the Remote Control Keypad to an unused USB port on your computer and wait for Windows to recognize "New Hardware Found" and the wizard to complete the installation for the hardware.
- 3- Execute the MWII software by clicking on the ICON placed in the Task tray. The program will execute and the Remote Control Keypad will display on the desktop as shown below.

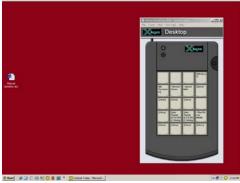

- 4- Move the program switch located on the side of the unit to the program position (red). Press any key or using your mouse, click on a key and type in the word or phrase to assign to that key. Move the program switch to the run position (off). That key is now programmed to send the typed keyboard sequence to your computer.
- 5- Move the program switch to the program position. Using your mouse, click and hold any desktop icon and drag it to a key. That shortcut will now be assigned to that key.

## **Special Programming Features:**

All special programming features are accessed by the same steps:

- 1. Slide the programming switch into programming mode (the layer indicator will blink).
- 2. Press the key that you want to program (the layer indicator will double-blink).
- 3. Press and hold the Esc key.
- 4. Press and release the associated command key (see table and instructions below).
- 5. Release the Esc key.
- 6. Confirm programming on the key (the layer indicator will blink).
- 7. Slide the programming switch back to the operating position (the layer indicator will glow steadily).

Once you become familiar with the special programming features on the following pages, this list of key commands serves as a useful reference.

# **Command Symbol Legend**

Þ indicates when to press and hold a key down

Ú indicates when to tap a key

Ý indicates when to release the key.

<> Chevrons indicate the key to be pressed

**NOTE:** All numbers are on the alphanumeric section of the keyboard (not the number pad).

| Single Key Programming Features |                                                       |  |
|---------------------------------|-------------------------------------------------------|--|
| Feature                         | Associated Keystrokes                                 |  |
| Layer-toggle                    | Þ <esc> Ú&lt;2&gt; Ý<esc></esc></esc>                 |  |
| Layer-shift                     | Þ <esc> Ú&lt;1&gt; Ý<esc></esc></esc>                 |  |
| Repeating Key                   | Þ <esc> Ú<left-shift> Ý<esc></esc></left-shift></esc> |  |
| Separate Press and Release      | Þ <esc> Ú<left-ctrl> Ý<esc></esc></left-ctrl></esc>   |  |
| Pause                           | Þ <esc> Ú&lt;5&gt; Ý<esc></esc></esc>                 |  |
| Erasing a Key                   | Ú <esc> Ú<esc> Ú<esc></esc></esc></esc>               |  |

| Entire Keyboard Programming Features |                                                     |
|--------------------------------------|-----------------------------------------------------|
| Feature                              | Associated Keystrokes                               |
| Slow Transmission Speed              | Þ <esc> Ú&lt;3&gt; Ý<esc></esc></esc>               |
| Normal Speed                         | Þ <esc> Ú&lt;4&gt; Ý<esc></esc></esc>               |
| Caps Lock/Unlock Memory              | Þ <esc> Ú&lt;8&gt; Ý<esc></esc></esc>               |
| Caps Lock/Shift Unlock Memory        | Þ <esc> Ú&lt;9&gt; Ý<esc></esc></esc>               |
| No Caps Lock Memory                  | Þ <esc> Ú&lt;7&gt; Ý<esc></esc></esc>               |
| Resetting the Keyboard               | Ú <esc> Ú<backspace> Ú<esc></esc></backspace></esc> |
|                                      | Ú <esc>Ú<esc></esc></esc>                           |

| Backlighting on X-keys Stick |                                     |  |
|------------------------------|-------------------------------------|--|
| Backlighting toggle key      | Þ <esc> Ú<b> Ý<esc></esc></b></esc> |  |
| Default backlighting on/off  | Þ <esc> Ú<l> Ý<esc></esc></l></esc> |  |